## Domino Help Guide

Please see below the additional help in collecting deployment information for your IBM Software. (You may need to zoom in to more easily view the screenshots.)

- 1. Screenshots or .csv exports of the following views in names.nsf file from any one Domino server on every domain
	- a. 'All Server Documents' view
	- b. Details (double click) for all servers appearing in the 'All Server Documents' view
	- c. 'Licenses' view (available under 'Miscellaneous')

## **Instructions for obtaining Domino Deployment Data:**

- 1) From **ANY** of your Domino servers, locate and open the file "names.nsf"
- 2) From the navigation panel on the left side of the screen, please select **Configuration -> Servers -> All Server Documents**
- 3) Screenshot the 'All Server Documents' view and save as a .jpg
- 4) For each server that appears on this tab (under ALL domains), double click on the server name to expose the server details (as seen below)
- 5) Screenshot ALL server detail pages (below) and save as .jpg files

## **Sample Output:**

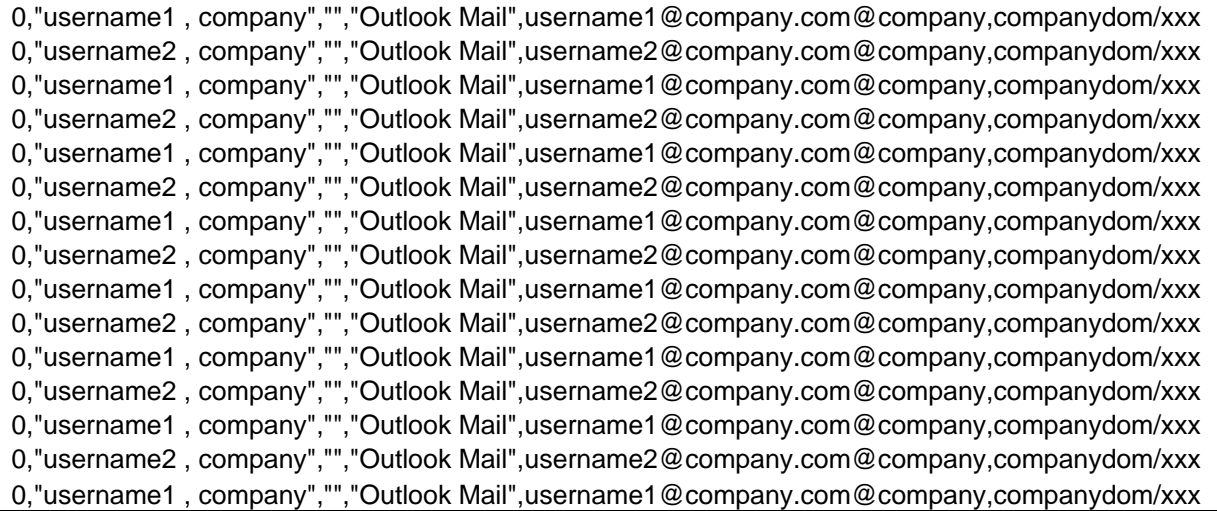